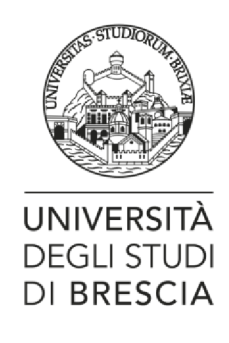

## **ALLEGATO A**

## **ISTRUZIONI PER LA PRESENTAZIONE DELLA DOMANDA DI AMMISSIONE TRAMITE LA PROCEDURA ONLINE AL CONCORSO**

## **SCUOLE DI SPECIALIZZAZIONE IN FARMACOLOGIA E TOSSICOLOGIA CLINICA A.A. 2022/23**

La domanda di ammissione al concorso deve essere conclusa improrogabilmente **entro le ore 23:59 del 01 settembre 2022**, *esclusivamente [con iscrizione](https://esse3.unibs.it/AddressBook/ABStartProcessoRegAction.do) online,* che prevede **due fasi**:

1) **REGISTRAZIONE AL SITO DELL'ATENEO**: per la presentazione *online* della domanda di ammissione al concorso deve registrarsi al link: [Registrazione WEB](https://esse3.unibs.it/AddressBook/ABStartProcessoRegAction.do) accedendo poi dal Menù in alto a destra alla sezione Area Riservata>Registrazione. Alla conclusione della procedura il sistema fornirà le credenziali (*Username* e *Password*) - da salvare per i successivi collegamenti.

Per la registrazione sul sito UNIBS.it è necessario essere in possesso del Sistema Pubblico Digitale (SPID). Per maggiori informazioni, consultare la pagina: [https://www.unibs.it/it/didattica/informazioni-utili/accesso-ai-servizi-online.](https://www.unibs.it/it/didattica/informazioni-utili/accesso-ai-servizi-online)

Chi sia già conosciuto dal sistema informatico dell'Università degli Studi di Brescia perché:

- 1. ha già effettuato iscrizioni in anni precedenti;
- 2. si è laureati presso UniBS;

.

- 3. ha rinunciato o è incorsi nella decadenza o si è trasferiti in altra sede;
- 4. o abbia per qualsiasi motivo smarrito o non più in possesso delle credenziali consulti la pagina "Accesso ai servizi online" al link: [https://www.unibs.it/it/didattica/informazioni](https://www.unibs.it/it/didattica/informazioni-utili/accesso-ai-servizi-online)[utili/accesso-ai-servizi-online.](https://www.unibs.it/it/didattica/informazioni-utili/accesso-ai-servizi-online)

2) **LOGIN E ISCRIZIONE AL CONCORSO**: procedere con il *login* (inserimento username e password) e accedere dal Menù disponibile in alto a destra alla sezione SEGRETERIA>TEST DI AMMISSIONE>ISCRIZIONE CONCORSI e seguire la procedura indicata.

## **Alla domanda di iscrizione on line devono essere allegati (upload), pena esclusione dal concorso, i documenti previsti dall'art. 8 del Bando di ammissione.**

Dopo aver inserito i dati richiesti, si aprirà una pagina di riepilogo dell'iscrizione al test.

Una volta effettuato il controllo dei dati cliccare sul pulsante **STAMPA DOMANDA DI AMMISSIONE** per stampare la **DOMANDA /RICEVUTA DI PARTECIPAZIONE ALLA SELEZIONE** e la **quietanza del pagamento di € 50,00** quale contributo di partecipazione al test.

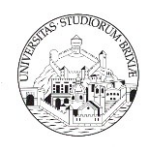

Tutte le pubblicazioni e ulteriori documenti presentati in originale cartaceo e/o i relativi supporti informatici, essendo parte integrante della domanda di partecipazione non sono soggetti a restituzione, nemmeno su richiesta.

Non sono ritenute valide le domande che risultano incomplete, irregolari o che non vengano trasmesse secondo le modalità e nei termini del presente articolo.